# StarTechcom

Hard-to-find made easu<sup>®</sup>

### **Gigabit Ethernet Fiber Media Converter - SM LC - 20km**

ET91000SM20

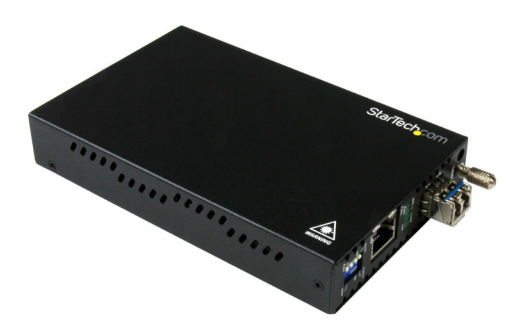

\*actual product may vary from photos

FR: Guide de l'utilisateur - fr.startech.com DE: Bedienungsanleitung - de.startech.com ES: Guía del usuario - es.startech.com NL: Gebruiksaanwijzing - nl.startech.com PT: Guia do usuário - pt.startech.com IT: Guida per l'uso - it.startech.com

For the latest information, technical specifications, and support for this product, please visit [www.startech.com/ET91000SM20](http://www.startech.com/ET91000SM20).

Manual Revision: 06/17/2016

### **FCC Compliance Statement**

This equipment has been tested and found to comply with the limits for a Class A digital device, pursuant to Part 15 of the FCC rules. These limits are designed to provide reasonable protection against harmful interference when the equipment is operated in a commercial environment. This equipment generates, uses and can radiate radio frequency energy and, if not installed and used in accordance with the instruction manual, may cause harmful interference to radio communications. Operation of this equipment in a residential area is likely to cause harmful interference in which case the user will be required to correct the interference at his own expense.

This device complies with part 15 of the FCC Rules. Operation is subject to the following two conditions: (1) This device may not cause harmful interference, and (2) this device must accept any interference received, including interference that may cause undesired operation.

Changes or modifications not expressly approved by StarTech.com could void the user's authority to operate the equipment.

### **Industry Canada Statement**

This Class A digital apparatus complies with Canadian ICES-003.

Cet appareil numérique de la classe [A] est conforme à la norme NMB-003 du Canada.

CAN ICES-3 (A)/NMB-3(A)

#### **Use of Trademarks, Registered Trademarks, and other Protected Names and Symbols**

This manual may make reference to trademarks, registered trademarks, and other protected names and/or symbols of third-party companies not related in any way to StarTech.com. Where they occur these references are for illustrative purposes only and do not represent an endorsement of a product or service by StarTech.com, or an endorsement of the product(s) to which this manual applies by the third-party company in question. Regardless of any direct acknowledgement elsewhere in the body of this document, StarTech.com hereby acknowledges that all trademarks, registered trademarks, service marks, and other protected names and/or symbols contained in this manual and related documents are the property of their respective holders.

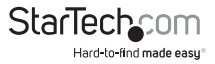

# **Table of Contents**

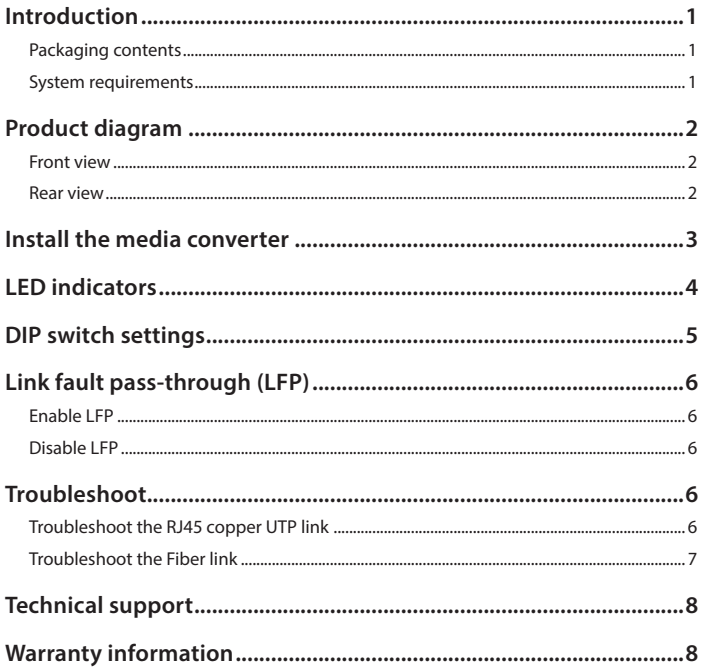

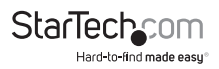

# <span id="page-3-0"></span>Introduction

The ET91000SM20 converts a traditional copper Gigabit Ethernet connection (RJ45), into a Gigabit fiber connection. The media converter can then extend your network up to 20 km (12.4mi.) using single-mode LC fiber-optic cable. If needed, the included SFP module (LC fiber connector) can be removed from the media converter and be replaced with a transceiver module with different specifications.

### **Packaging contents**

- 1x Gigabit Ethernet fiber media converter
- 1x universal power adapter (NA/EU/UK/AU)
- 1x grounding screw
- 1x instruction manual

### **System requirements**

- Gigabit (1000Base-T) network equipment (For example, a copper network switch)
- Gigabit (1000Base-LX) fiber-optic network equipment (For example, a fiber network switch)
- Terminated RJ45 UTP Cat5e or better Ethernet cable
- Terminated fiber-optic cable (Single-mode, LC duplex connectors)
- AC electrical outlet

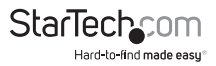

## <span id="page-4-0"></span>Product diagram

### **Front view**

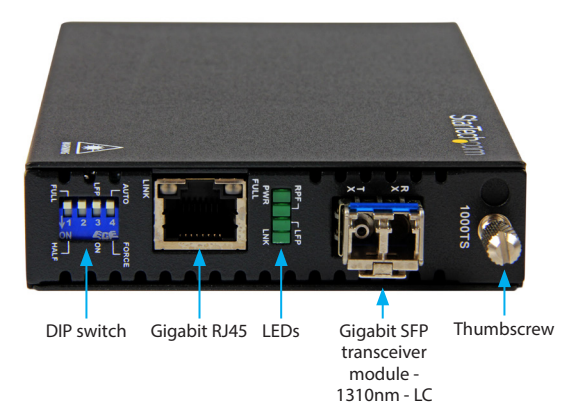

### **Rear view**

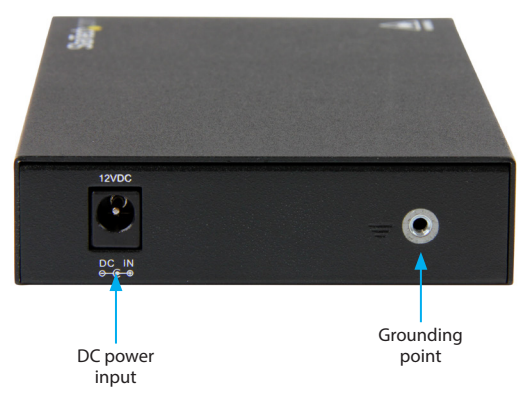

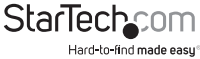

## <span id="page-5-0"></span>Install the media converter

The media converter features a pre-installed 1000Base-LX (transparent conversion) (1310 nm) Gigabit SFP transceiver module with LC connectors. This module transmits signals up to 20 km (12.4 mi.).

Ensure the DIP switches are set appropriately to match your network infrastructure. Check with your network administrator, or your network documentation, as well as the **DIP switch settings** topic for details.

**Warning:** Fiber optic equipment can emit laser or infrared light that can injure your eyes. Never look into a fiber-optical cable or connector while it's connected to your equipment. Always assume that fiber optic cables are connected to an active laser light source.

- 1. Turn off any networking equipment that will be connected to the media converter.
- 2. Connect a duplex LC fiber-optic cable from the media converter's TX and RX connectors to your fiber network device. The cable must be paired at both ends of the connection (for example, TX to RX, and RX to TX).

**Note:** In addition to the pre-installed SFP module, the media converter can also be used with any MSA-compliant Gigabit (1000Mbps) SFP module. It does not support 10/100Mbps modules.

- 3. Connect an RJ45 Cat5e (or better) Ethernet cable from the media converter's RJ45 port to your Gigabit network device.
- 4. Select the appropriate power clip for your region and connect it to the power adapter.
- 5. Connect the power adapter to an AC electrical outlet and then to the media converter's **DC** power input port. The **PWR** LED (power) lights up and remains solid to indicate that the media converter is powered.
- 6. Turn on the networking equipment that you turned off in step 1.

The **LNK** (fiber link) LED lights up and remains solid when a fiber link has been established, and the RJ45 **Link** (copper link) LED lights up and remains solid when a copper Ethernet link has been established.

### **Notes:**

- Fiber transceiver modules are designed to transmit signals over long distances. If the physical wiring distance is too short, the transmitting optical signal (laser) may be too strong and damage the receiving fiber transceiver module. In this situation, an in-line optical attenuator may be required to protect the transceiver modules from damage.
- The media converter accepts any MSA-compliant SFP transceiver modules (Gigabit only) with a data rate of up to 1.25Gbps. Follow all ESD precautions when handling the media converter and the SFP transceiver module. Fiber optic components and cables are sensitive to dirt, dust, and mishandling. Dirty or mistreated fiber might

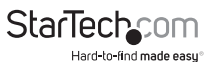

<span id="page-6-0"></span>cause errors and signal degradation.

# .<br>LED indicators

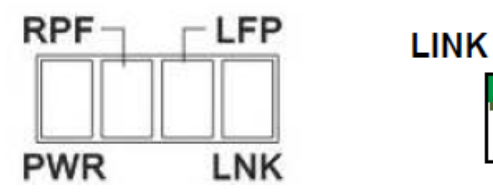

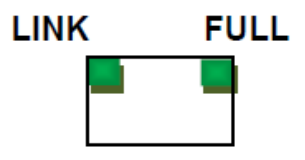

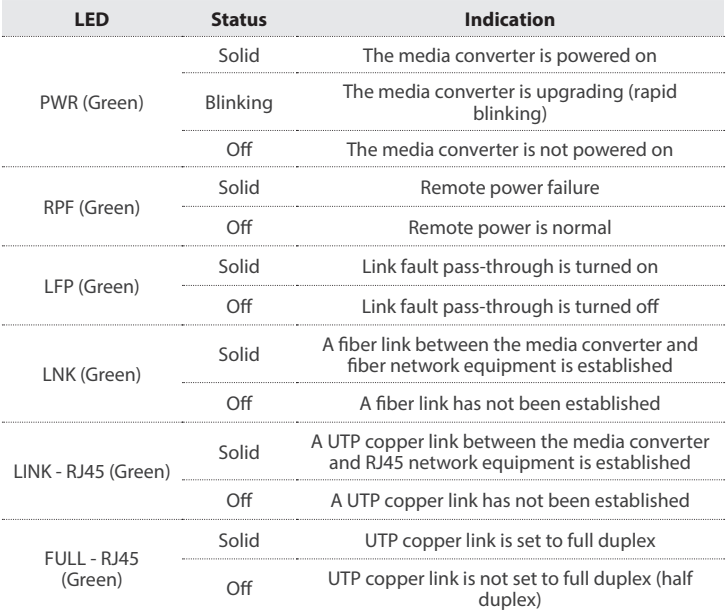

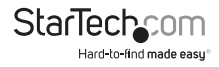

# <span id="page-7-0"></span>DIP switch settings

The media converter features a four-position DIP switch that can be used to configure the ports for standalone operation.

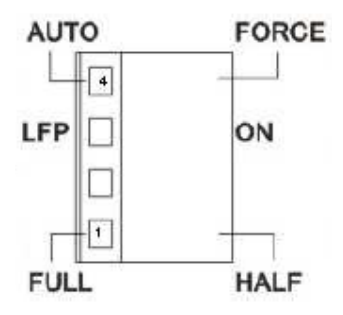

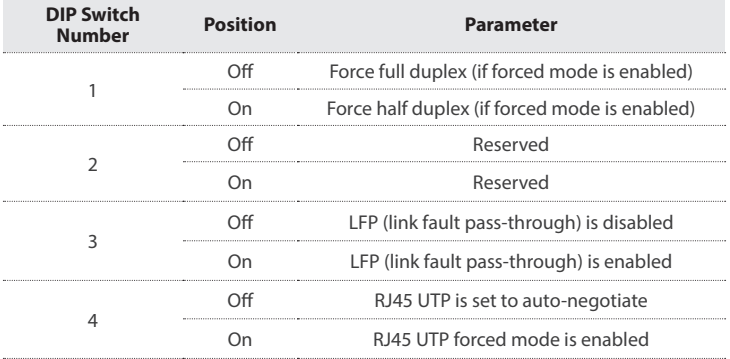

Note: DIP switch 2 is reserved, as it isn't used on the ET91000SM20 media converter. It does not matter which setting (upward or downward) DIP switch 2 is set to.

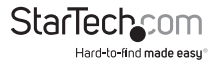

# <span id="page-8-0"></span>Link fault pass-through (LFP)

Link fault pass-through can notify you of link problems and provides an efficient solution for monitoring your network. The **LFP** DIP switch is set to OFF by default, and you can use the DIP switch to enable **(ON)** or disable (OFF) the LFP function.

If you are familiar with your network infrastructure and proper diagnostic procedures, you can leave the **LFP** DIP switch in the OFF position. Otherwise, it is recommended to set the **LFP** DIP switch to the downward **ON** position.

### **Enable LFP**

When the DIP switch is set to **ON**, LFP is enabled. When a device is connected to the media converter, and the copper line or fiber line drops the link, then the media converter will disconnect the transmission link on the opposite interface.

• Slide the **LFP** DIP switch (DIP switch 3) to the downward **ON** position to enable LFP.

### **Disable LFP**

When the DIP switch is set to OFF, LFP is disabled (default).

• Slide the **LFP** DIP switch (DIP switch 3) to the upward OFF position to disable LFP.

# Troubleshoot

Always check to ensure the duplex setting of the connected fiber equipment matches the duplex setting of the media converter.

### **Troubleshoot the RJ45 copper UTP link**

The RJ45 port supports Gigabit (1000Base-T) network devices and cables only. It does not support 10/100Mbps copper (RJ45) network devices.

The ET91000SM20 is a transparent media converter (it is not a switch). Therefore, the duplex setting of your fiber network equipment must match that of the media converter's RJ45 copper UTP port.

• For example, if your connected fiber device is full duplex, set the duplex DIP switch (DIP switch 1) on the media converter to the upward OFF **(FULL)** position.

**Note:** In most copper to fiber network infrastructures, your connected devices should be set to full duplex. In most networks, a copper link won't be established if you set DIP switch 1 to the downward **ON** (half duplex) position.

Always check your fiber network equipment to ensure it hasn't mistakenly been set to half duplex.

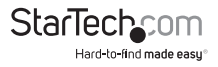

### <span id="page-9-0"></span>**Troubleshoot the Fiber link**

The media converter supports Gigabit fiber devices and cables only. It does not support 10/100Mbps fiber network devices or SFPs.

• The fiber port supports an auto-negotiate (default) or **FORCE** (forced) mode setting. When connected to third-party equipment (for example, a Cisco switch) you might encounter fiber link problems. In this scenario, try setting the DIP switch positions to the **FORCE** (forced) mode setting, as well as the **FULL** (full duplex) setting. Many switches do not support auto-negotiation on the fiber port(s).

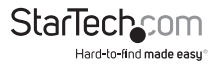

## <span id="page-10-0"></span>Technical support

StarTech.com's lifetime technical support is an integral part of our commitment to provide industry-leading solutions. If you ever need help with your product, visit **www.startech.com/support** and access our comprehensive selection of online tools, documentation, and downloads.

For the latest drivers/software, please visit **www.startech.com/downloads**

### Warranty information

This product is backed by a two-year warranty.

StarTech.com warrants its products against defects in materials and workmanship for the periods noted, following the initial date of purchase. During this period, the products may be returned for repair, or replacement with equivalent products at our discretion. The warranty covers parts and labor costs only. StarTech.com does not warrant its products from defects or damages arising from misuse, abuse, alteration, or normal wear and tear.

### **Limitation of Liability**

In no event shall the liability of StarTech.com Ltd. and StarTech.com USA LLP (or their officers, directors, employees or agents) for any damages (whether direct or indirect, special, punitive, incidental, consequential, or otherwise), loss of profits, loss of business, or any pecuniary loss, arising out of or related to the use of the product exceed the actual price paid for the product. Some states do not allow the exclusion or limitation of incidental or consequential damages. If such laws apply, the limitations or exclusions contained in this statement may not apply to you.

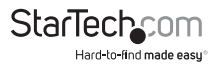

# **StarTechcom**

Hard-to-find made easu<sup>®</sup>

Hard-to-find made easy. At StarTech.com, that isn't a slogan. It's a promise.

StarTech.com is your one-stop source for every connectivity part you need. From the latest technology to legacy products — and all the parts that bridge the old and new — we can help you find the parts that connect your solutions.

We make it easy to locate the parts, and we quickly deliver them wherever they need to go. Just talk to one of our tech advisors or visit our website. You'll be connected to the products you need in no time.

Visit www.startech.com for complete information on all StarTech.com products and to access exclusive resources and time-saving tools.

*StarTech.com is an ISO 9001 Registered manufacturer of connectivity and technology parts. StarTech.com was founded in 1985 and has operations in the United States, Canada, the United Kingdom and Taiwan servicing a worldwide market.*